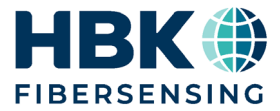

日本語

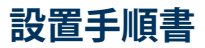

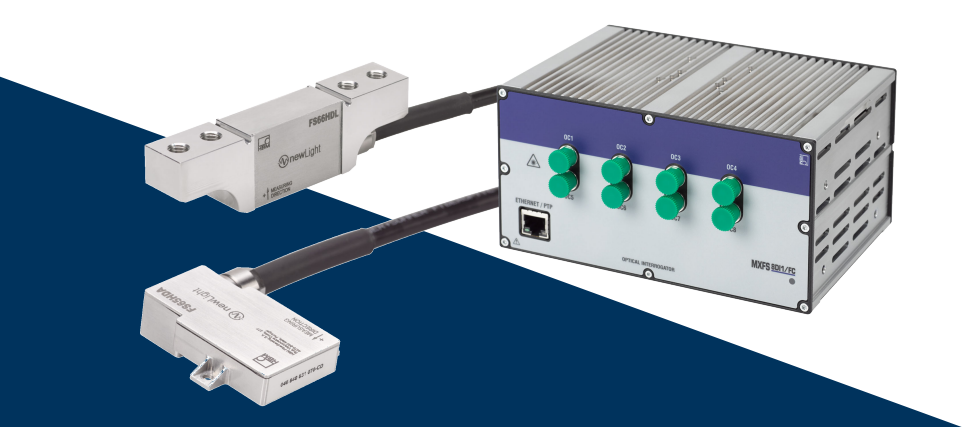

# **FSOEM-1701** パンタグラフ監視ソリューション<br>-

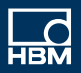

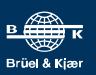

Hottinger Brüel & Kjaer GmbH Im Tiefen See 45 64293 Darmstadt Germany Tel. +49 6151 803-0 Fax +49 6151 803-9100 info@hbkworld.com www.hbkworld.com

HBK FiberSensing, S.A. Rua Vasconcelos Costa, 277 4470-640 Maia Portugal Tel. +351 229 613 010 Fax +351 229 613 020 info.fs@hbkworld.com www.hbkworld.com

Mat · DVS: A05986 02 J00 00 03.2024

© Hottinger Brüel & Kjaer GmbH

本書の内容は変更される場合があります。 本書に記載のすべての内容は製品説明のための一般 情報です。品質や耐久性を保証するものではありま せん。

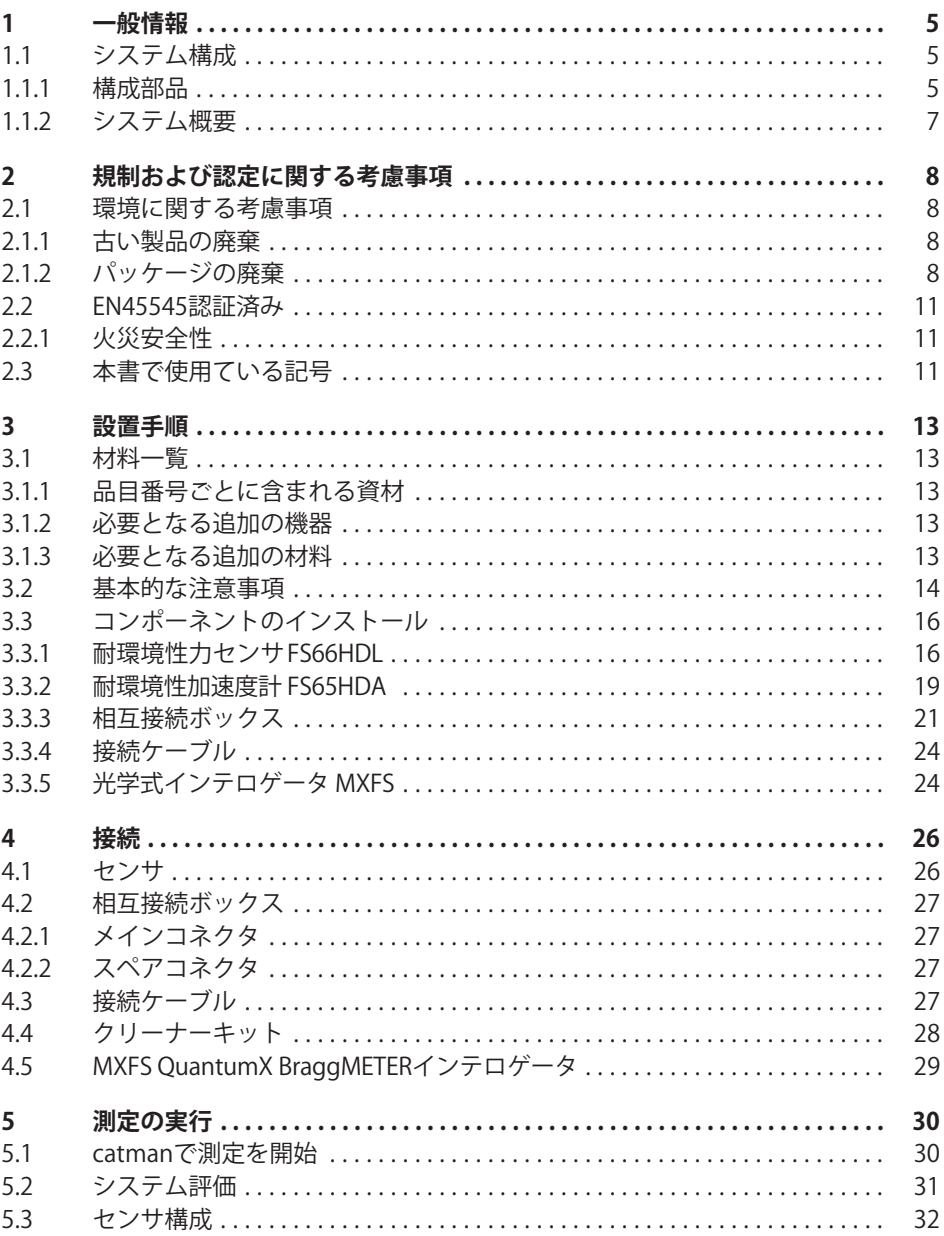

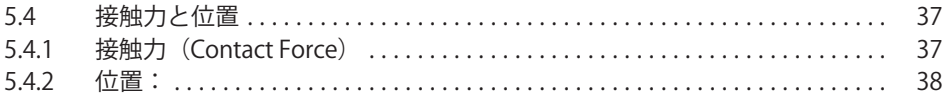

# <span id="page-4-0"></span>1 一般情報

パンタグラフと懸垂式架線の予知保全のためのHBKパンタグラフ監視ソリューション は、パンタグラフに直接設置する包括的光学式測定ソリューションです。 このソリューションは、次のアプリケーションに使用できます:

- 定期運行の列車からのデータ連続取得に基づいた懸垂式架線の予知保全:
- EN50317に準拠したパンタグラフ制御ための接触力演算;
- パンタグラフの試験および認証。

HBKパンタグラフ監視ソリューションは、架空送電線の周囲に見られるような高電圧環 境で安全に動作できる完全にパッシブなソリューションです。HBKは、センサからソフ トウェアまでお客様のニーズに合わせた設定を行い、さらに車両バス信号と統合するシ ステム設定を提供し、損傷の範囲、位置、頻度の完全なマッピングを可能にします。こ れにより、不要なメンテナンスを防止し合理的な計画的に基づくメンテナンスを実施し コスト削減が可能になります。

## **1.1 システム**

このFSOEM-1701 パンタグラフ測定ソリューションは、高電圧環境で正確な測定を行う ためのパッシブで安全な光学式センサを力及び加速度計測に使用しています。

## 1.1.1 構成部品

標準的なシステムには次のものが含まれます:

- 耐環墙性加速度計 FS65HDA x4
- 耐環境性カセンサ FS66HDL x4
- 相互接続ボックス x1
- 接続ケーブル(または冗長性を持たせる場合 x2) x 1
- MXFS OuantumX BraggMETERモジュール x 1

受動部品(光学式インテロゲータを含まない)は、パッケージとして注文することも、個 別に注文することもできます。インテロゲータは別途注文する必要があります。

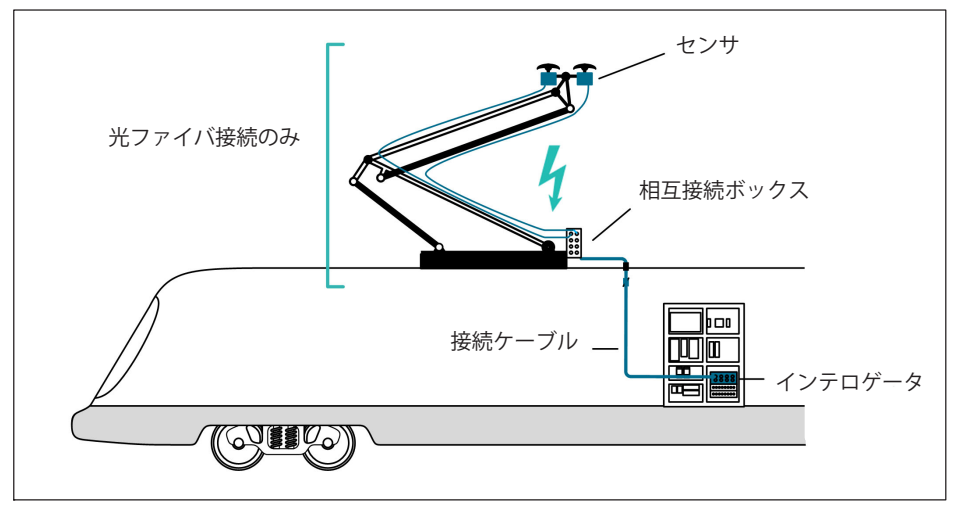

図1.1 |1.1 標準的なシステム構成<br>|

車両信号とGPSからの情報は、インフラとそのメンテナンス計画のグラフィカルマップ を構築するためにも使用できます。このハイブリッド統合システムを使用することで、 - - .......<br>定期メンテナンスのために車両運行を休止する代わりに、架線の状態を継続的に評価し 、必要に応じてメンテナンスの計画を立てることができます。

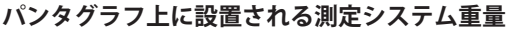

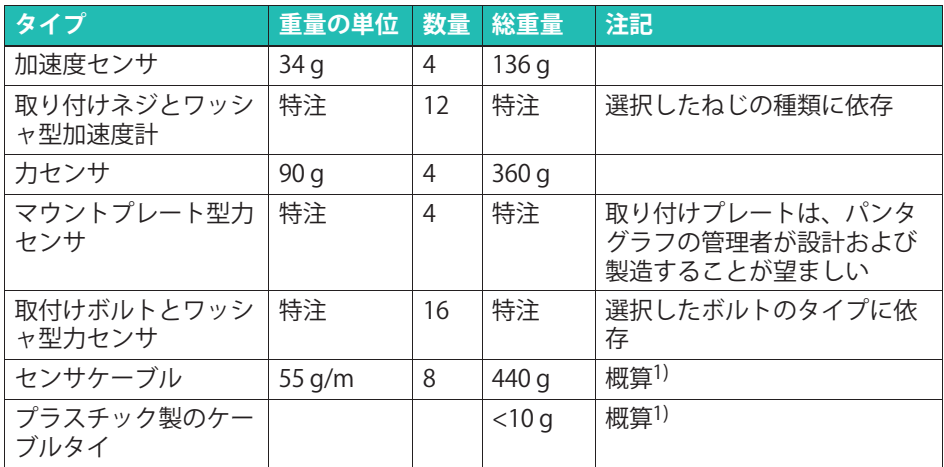

1) パンタグラフに固定されているケーブルの正確な量は、設置時に決定されます。

<span id="page-6-0"></span> $\times$ 

相互接続ボックスと接続ケーブルはパンタグラフ上ではなく屋根に取り付けられている ため、これらの重量はパンタグラフのシステム重量に含まれません。

# 1.1.2 システム概要

上記のような標準的なシステムでは、以下を測定できます:

- 垂直接触力
- 垂直方向の加速
- コンタクトラインの位置(ジグザグ移動)

# <span id="page-7-0"></span>2 規制および認定に関する考慮事項

# 2.1 環境に関する考慮事項

### 2.1.1 古い製品の庭童

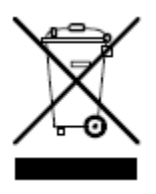

バツ印が付いた車輪付きでみ箱と実線の構棒記号を組み合わせたマー クがが製品に添付されている場合は、製品が欧州指令 2002/96/EC の対象であり、欧州連合および他の国々で特定の回収シス テムが適用されることを意味します。すべての電気製品および電子製 品は、自治体や家庭の一般廃棄物処理手順とは別に、政府または地方 自治体が指定した収集施設を経由して廃棄する必要があります。使用 期限が過ぎた古い製品を適切に廃棄することで、環境や人間の健康に 悪影響を及ぼす可能性を防止できます。

使用期限が過ぎた古い製品の廃棄方法の詳細については、製品を購入した都市オフィス 、廃棄物処理サービス、または販売店にお問い合わせください。HBKファイバーセンシ ングは、 ANREEE にされているメーカーです。「 Associa ç ã o Nacional para o Registo de Equipamentos Electricos e Electricos 」 (PT001434)に登録されています。 HBK FiberSensing 社は、 Amb3E 社と「 Utente 」タイプの契約を締結しました。 この契約により、「廃棄電気電子機器管理のためのポルトガル協会」の規定に基づき、 メーカーの HBK FiberSensing 社から EEE社への電子機器および電子機器の廃棄物管理 (電気機器および電子機器の配置など) をポルトガルにおいて確実に実施します。

## 2.1.2 パッケージの**麻**童

この装置のパッケージは、輸送および保管中の損傷から保護するように設計されていま す。また、環境への影響を最小限に抑えるために、EUの廃棄物管理規制に従って、リサ イクルまたは再利用できる材料で作られています。

機器を別の場所に移動する予定がある場合は、元のパッケージを再利用できるように保 管しておくことをお勧めします。これにより、輸送を適切に保護するだけでなく、廃棄 物の発生を確実に減らすことができます。

梱包用の箱には、そえぞれのパッケージで使用されている材料に関する情報が記載され たラベルが含まれています。

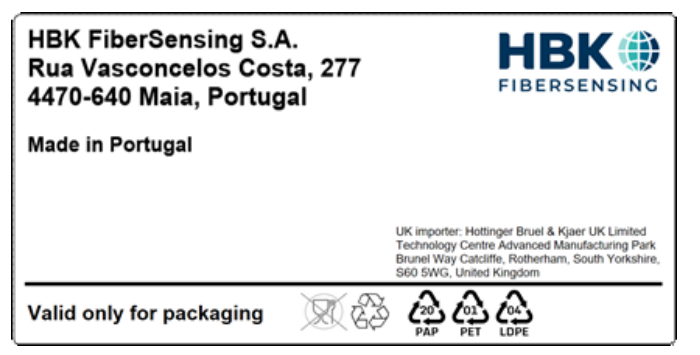

図21 柄包ラベルの例

以下の指示に従って、青任を持って適切に梱包を廃棄し、地球の環境保全に貢献してく ださい。ご協力ありがとうございます。

パッケージを廃棄するには、次の手順を実行します:

- ラベル、接着剤、釘、ホッチキスの金具、キャップなど、パッケージと異なる材質の 付属物はすべて取り除きます。
- パッケージを水で洗い流し、残留物や汚れを取り除きます。
- パッケージを平らにするか折りたたんで、容量を減らし、スペースを節約します(ガ ラスは破砕しないでください)。
- 梱包材を種類別に分離し、適切なリサイクル用コンテナまたは袋に入れます。

私たちの梱包のほとんどは紙とプラスチックで作られており、再利用またはリサイクル を目的としていますが、食品ノ包装には適していません。お客様にお届けする各製品の 柄包ラベルに記載されている、HBKファイバーセンシングで使用される梱包材の詳細に ついては、「梱包記号」の章を参照してください。

パッケージ記号

梱包材には、ガイダンスのために対応する記号が付いています。

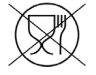

食品には適していない

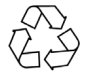

リサイクル可能

さまざまな材料のリサイクルシンボルには、材料タイプを識別する数字と文字が含まれ ています。例えば、PET(ポリエチレンテレフタレート)も番号1でマークされ、PE-HD(高密度ポリエチレン)は番号2でマークされています。紙(PAP)の場合、20は段ボール に対応し、22は紙に対応します。これは新聞、書籍などに使用されているような紙で す。

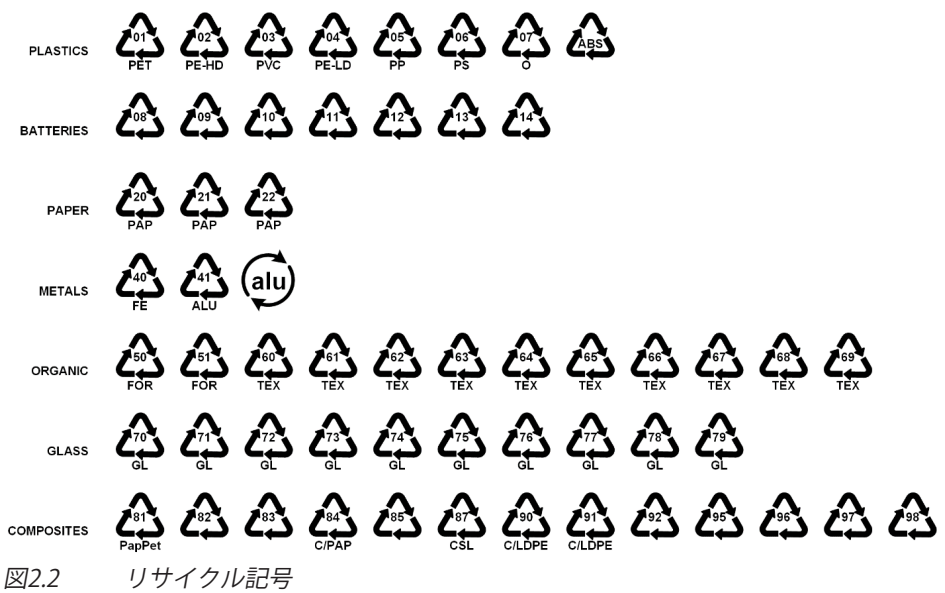

プラスチック

プラスチック包装材料は、一般的にバッグ、フィルム、トレイ、プラスチック成形品、 または容器です。

バッテリ

バッテリはパッケージには含まれていませんが、装置またはアクセサリに同梱されてい る場合があります。詳細については、セクション2.1.1古いアプライアンスの廃棄を参照 してください。

紙

紙の梱包材は、通常、箱、カートン、封筒、またはラベルです。

金属

金属包装材料は、一般的に缶、箔、キャップ、またはワイヤです。

有機材料

有機質の包装材料は、木材、コルク、または綿であり、堆肥化または再利用できる天然 または生分解性材料でできています。

<span id="page-10-0"></span>ガラス

ガラス包装材料は、ボトル、瓶、または小瓶です。

コンポジット (複合材)

複合包装材料は、紙、プラスチック、アルミニウムなどのさまざまな材料の層でできて います。それらはリサイクルシンボルと包装の組成を示す文字を表示してあります。た とえば、PAPは紙とプラスチック用、Aluはアルミニウムを示します。

# **2.2 EN4554523み**

# i

**■■■ お知らせ**<br>この製品の認証および規制情報の詳細については、MXFS OuantumX *この製品の認証および規制情報の詳細については、MXFS QuantumX<br>BraggMFTFRモジュールのユーザーマニュアルを参昭してください。* BraggMETERモジュ*ールのユーザーマニュアルを参照してください。*<br>-

# 2.2.1 火災安全性

パンタグラフ監視ソリューションの受動部品は、EN 45545-2:2020のハザードレベルHL3 (鉄道車両の種類を問わず)の試験仕様で確立された基準に従った火災要件に準拠してい ます。

# 2.3 本書で使用ている記号

ユーザーの安全に関する重要な指示事項は、特に強調して記載されています。事故や設 備の損傷を防止するは、これらの指示に従うことが重要です。

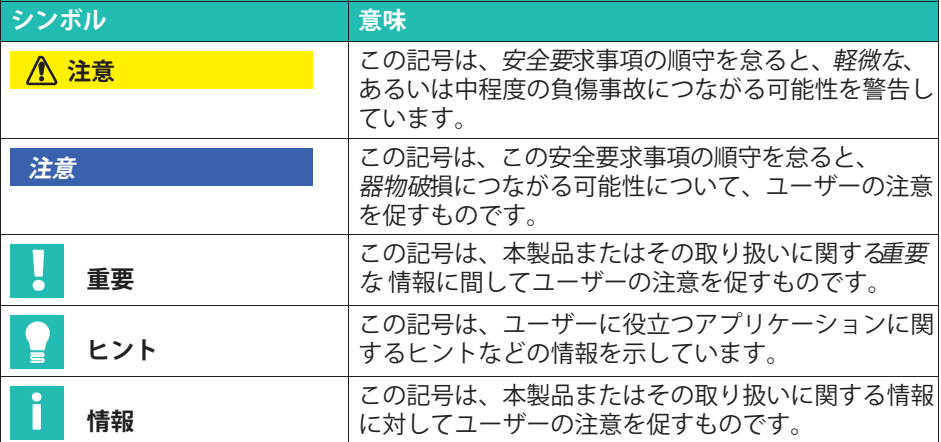

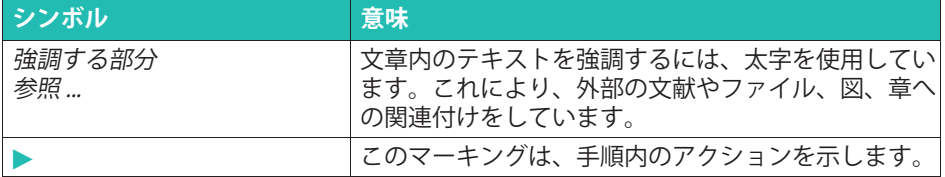

#### <span id="page-12-0"></span> $3^{\circ}$ 設置手順

#### $3.1$ 材料一覧

#### 品目番号ごとに含まれる資材  $3.1.1$

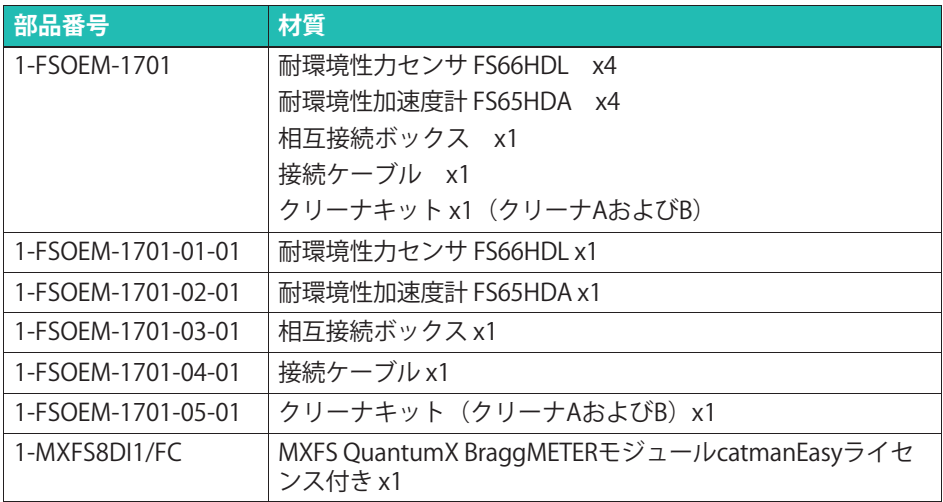

# 3.1.2 必要となる追加の機器

選択したネジおよび、それに対する推奨トルクに従って、取付作業を行うためのレン チ/スクリュードライバ

PC (例: 1-CX22B)

## 3.1.3 必要となる追加の材料

M8ボルト、ねじの噛み合い長さの最小12 mmを考慮した長さを持つボルト (FS66HDLごとに4本)

M3ボルト、最小ねじ噛み合い長さ6mmを考慮した長さ、および平ワッシャ (FS65HDAごとに3個)

M4皿穴ボルト、ねじの最小噛み合い長さ8mmを考慮した長さを持つボルト (カスタム設計ブラケットの穴の深さに依存、接続ボックス1個あたり4本)

FS66HDL用取り付けブラケット (カスタム設計)

相互接続ボックス用取り付けブラケット (カスタム設計)

<span id="page-13-0"></span>ケーブルを固定するための耐紫外線性能を持つケーブルタイ (例: HellermannTyton 111-05400) MXFS用雷源 (例: 1-NTX001) Ethernetケーブル (例: 1-KAB239-2)

#### $3.2$ 基本的な注意事項

センサは通常、カ+加速度を測定するために4箇所に設置されます。

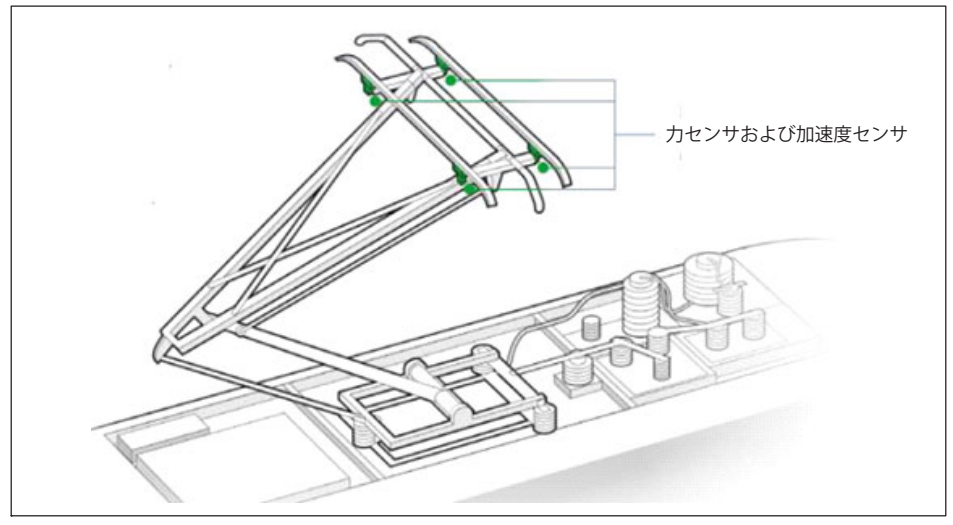

図3.1 一般的なセンサの位置

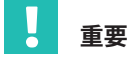

事前に次のような準備作業を行う必要があります:

- カセンサおよび接続ボックス用の取り付けブラケットの設計と制作。
- 接続ボックスからM40のグランドに使用できる通過穴が天井にあることを確認。

HBKでは把握できていないパンタグラフや規制が数多く存在するため、これらの手配は お客様の責任で行う必要があります。

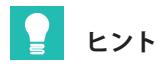

電車のパンタグラフに取り付ける前に、試験用のパンタグラフにセンサを取り付けてテ ストすることをお勧めします。

# **八注意**

必要なアース接続をすべて実施してください。パンタグラフのモデルや列車の運行者に よって要件が異なる場合があるため、これ以上の指示はありません。

パンタグラフセンサを取り付ける際は、以下の点に注意してください:

- 取り扱いには十分ご注意ください。
- パンタグラフセンサは精密センサであるため、センサの精度は正しい取り付けに大き く休存します。
- センサに過負荷をかけないでください。
- 横方向のカやトルクを避けてください。
- センサはケーブルと比較して非常に軽量です。ケーブルを固定する前に、損傷を避け るために注意して取り扱ってください。
- センサから出ているケーブルのナットはセンサ本体の一部であるため、締めてはいけ ません。

# メモ

パンタグラフ監視システム用のセンサは精密部品であり、慎重に取り扱う必要がありま す。センサを落としたり、叩いたりすると、回復不能な損傷を引き起こすおそれがあり ます。センサ設置時を含め、常に過負荷にならないようにしてください。

# <span id="page-15-0"></span>3.3 コンポーネントのインストール

#### $3.3.1$ 耐環境性力センサFS66HDL

FS66HDLカセンサは、下図のようにボルトで取り付けます。

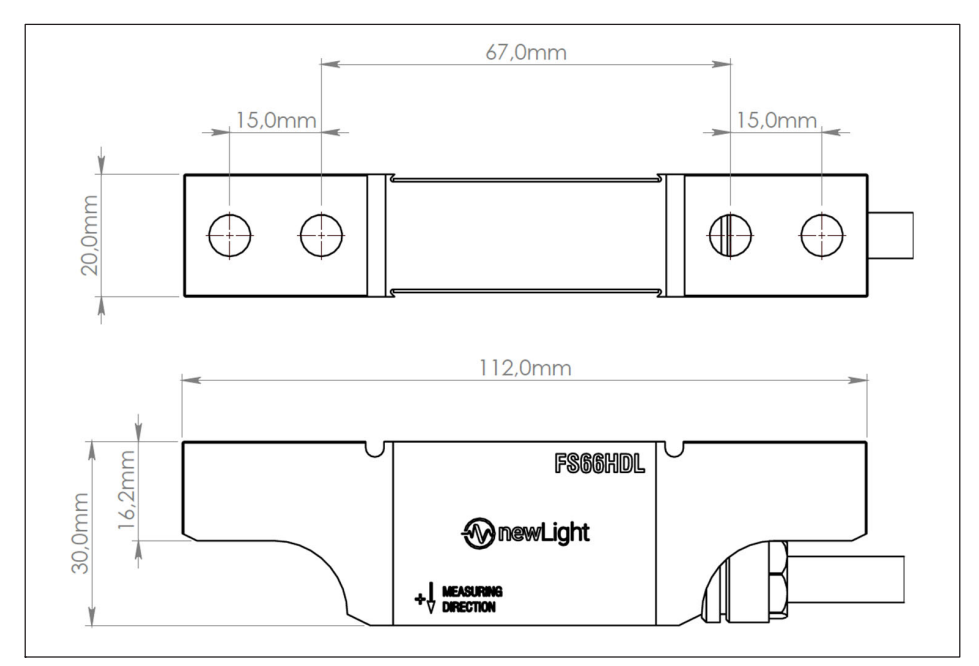

FS66HDL耐環境性力センサの技術図面 (寸法mm) 図32

# 特注のブラケット

パンタグラフのモデルに依存、これらのセンサを取り付けるためのブラケットは使用者 によるカスタムメイドでなければなりません。

ブラケットは、負荷ベクトルがセンサの中央に配置されるようにする必要があります。 図3.3に示すブラケットの図解では、荷重位置が提示されています。

<span id="page-16-0"></span>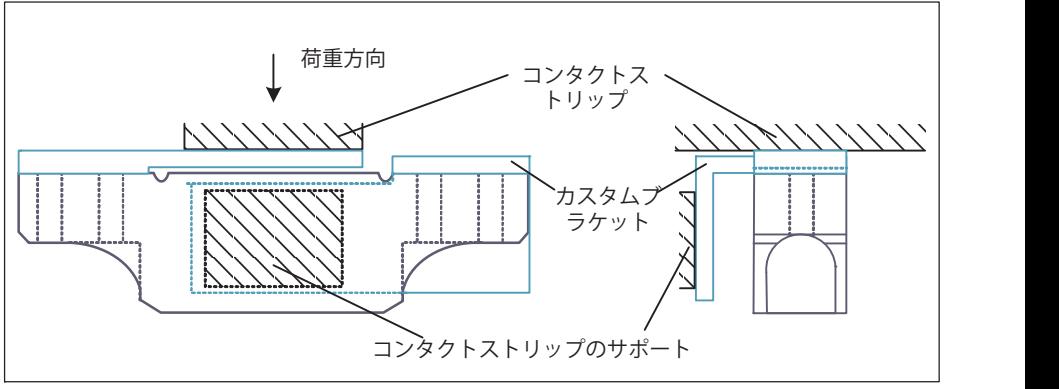

図3.3 FS66HDLフォースセンサの取り付けブラケットの概略図

パンタグラフ構造に設置された力センサの例を示します。

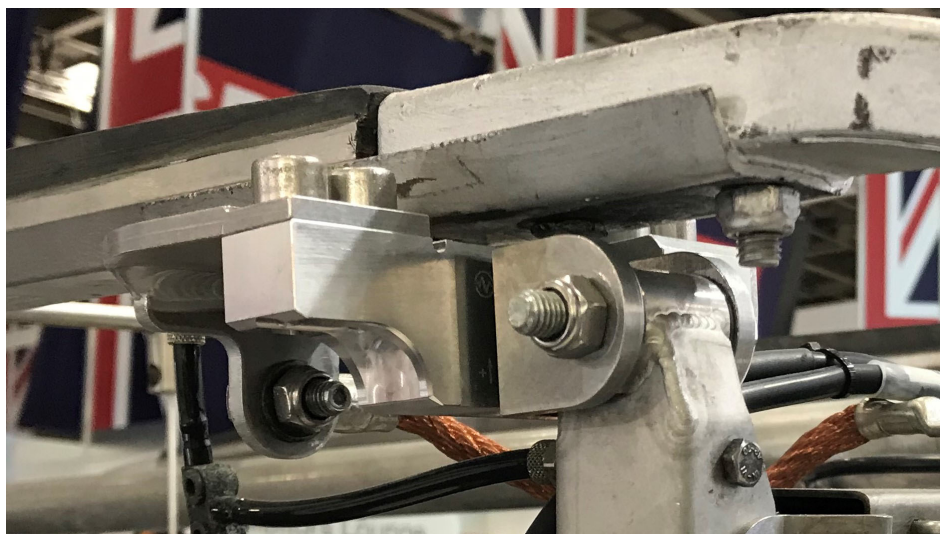

図3.4 FS66HDLフォースセンサは、カスタム設計のブラケットで取り付けられてい<br>ます ます

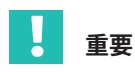

パンタグラフの管理者がこの作業を実行することを強くお勧めします。この部分はパン タグラフ構造を十分に理解していることが必要となるためです。このようにして、設置<br>不良 誤解 作業遅延のリスクを最小限に抑えます 不良、誤解、作業遅延のリスクを最小限に抑えます。

# 設置

カセンサは、前述のようにブラケットを使用して4 PC M8ボルトでパンタグラフに取り 付けられています。強度10.9、締め付けトルク30~35NmのM8ボルトを使用することを お勧めします。ボルトは亜鉛メッキの鋼鉄製を使用してください。

ねじの噛み合い長さは12 mm以上である必要があります。 高振動が想定される箇所への 設置や恒久的な設置の場合は、Loctite 243または同等のスレッドロッカーを使用するこ とをお±めします。

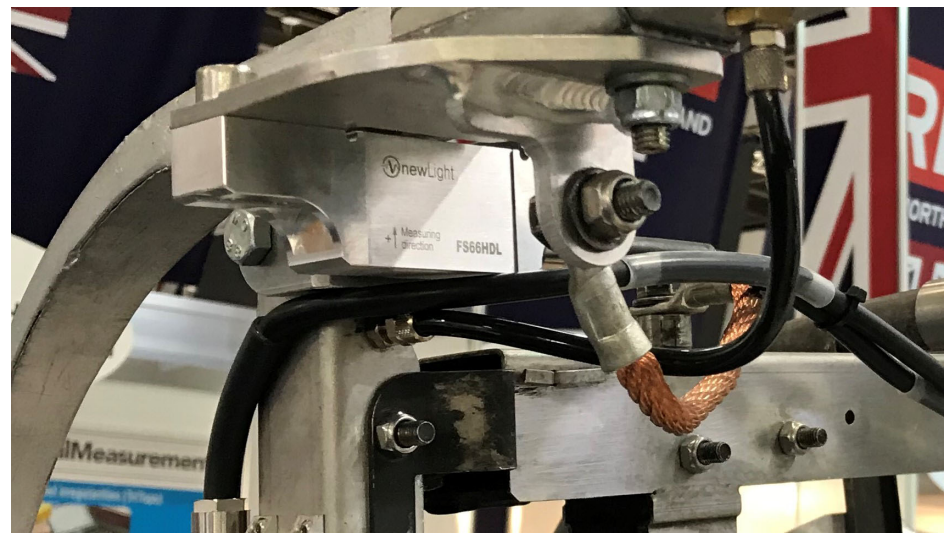

図35 パンタグラフにFS66HDLフォースセンサを取り付けたところ

# **ケーブル配線**

センサからのケーブルは、相互接続ボックスに配線する必要があります。ケーブルは、 UV耐性ケーブルタイ (例: HellermannTyton 111-05400など) を使用してパンタグラフ に取り付ける必要があります。

# **ヒント**

パンタグラフの自然な動作を可能にし、損傷や測定値への干渉を避けるために、ケーブ<br>ルの正確た経路は、十分た全総を持たせろために、パンタグラフの管理責任者と一緒に ルの正確な経路は、十分な余裕を持たせるために、パンタグラフの管理責任者と一緒に 決定する必要があります。

#### <span id="page-18-0"></span> $3.3.2$ 耐環境性加速度計 FS65HDA

# 設置

FS65HDA加速度計も、下図のようにボルトで取り付ける必要があります。 各加速度計は、適切な平ワッシャを備えた3本のM3ねじでパンタグラフに取り付けら れ、ねじの噛み合い長さは6mm以上です。クラス10.9、締め付けトルク1.5~2NmのM3 ネジを使用することをお勧めします。ネジは亜鉛メッキ鋼鉄製を使用してください。高 振動が想定される箇所への設置やまたは恒久的な設置の場合は、Loctite 243または同等 のネジ緩み止め接着剤を使用することをお勧めします。

### H お知らせ

誤差を避けるために、加速度計の正確な設置位置をパンタグラフの管理者に確認する必 要があります。

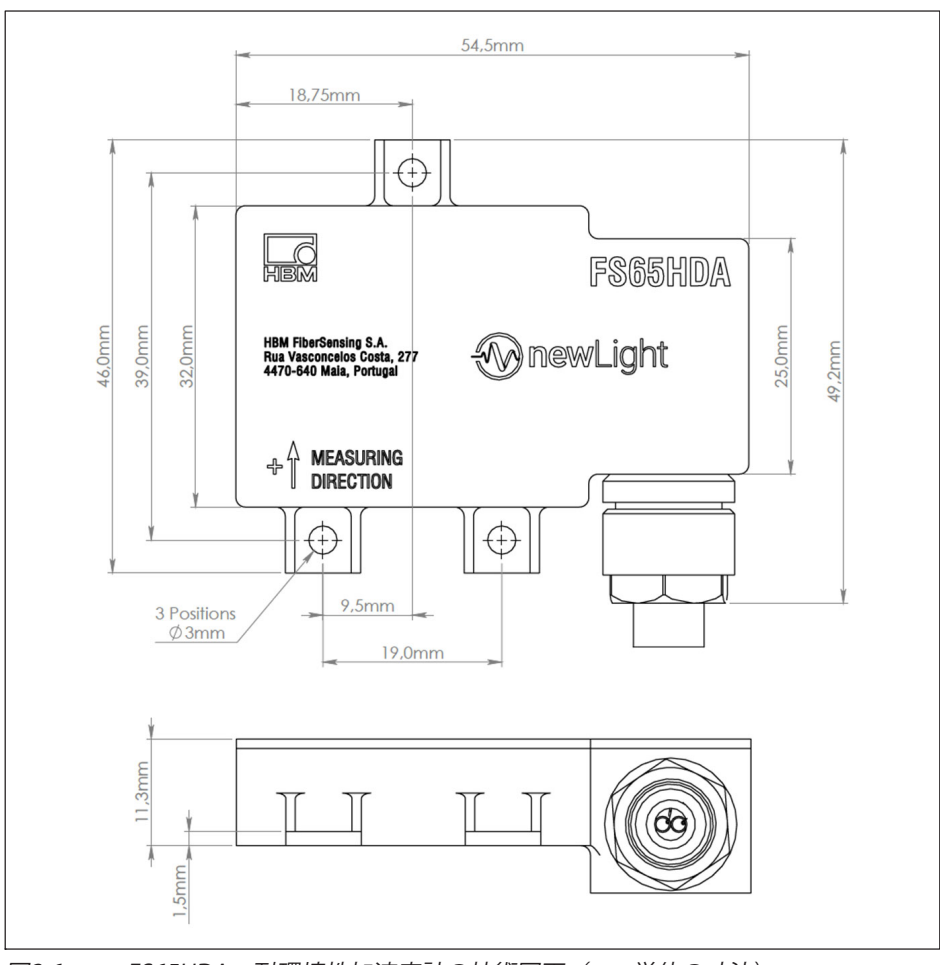

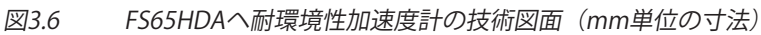

<span id="page-20-0"></span>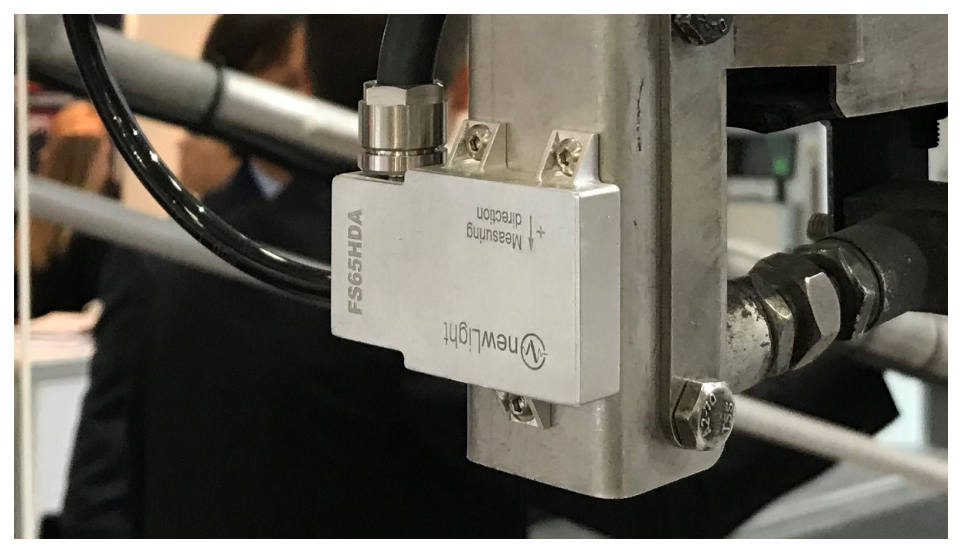

図37 パンタグラフにFS65HDA加速度計を取り付けたところ

## **ケーブル配線**

センサからのケーブルは、相互接続ボックスに配線する必要があります。ケーブルは、 UV耐性ケーブルタイ(例: HellermannTvton 111-05400など)を使用してパンタグラフ に取り付ける必要があります。

# ヒント **ヒント**

パンタグラフの自然な運動を可能にし、損傷や測定値への干渉を避けるために、ケーブ<br>ルの正確た経路は、十分た全総を持たせろために、パンタグラフの管理責任者と一緒に ルの正確な経路は、十分な余裕を持たせるために、パンタグラフの管理責任者と一緒に 決定する必要があります。

## 3.3.3 相互接続ボックス

相互接続ボックスは、すべてのセンサからの信号を1本のケーブルに結合し、列車内部へ の信号の絶縁を保証します。この目的のために、列車の外側、ボックスとグランドの間 にあるケーブル経路は、厚いPTFEチューブで保護されています。

冗長性を確保するため、ケーブル側には2つのコネクタが用意されています。システムに ファイバ障害が発生しない場合は、これらのコネクタのうち1つだけを接続してくだ さい。

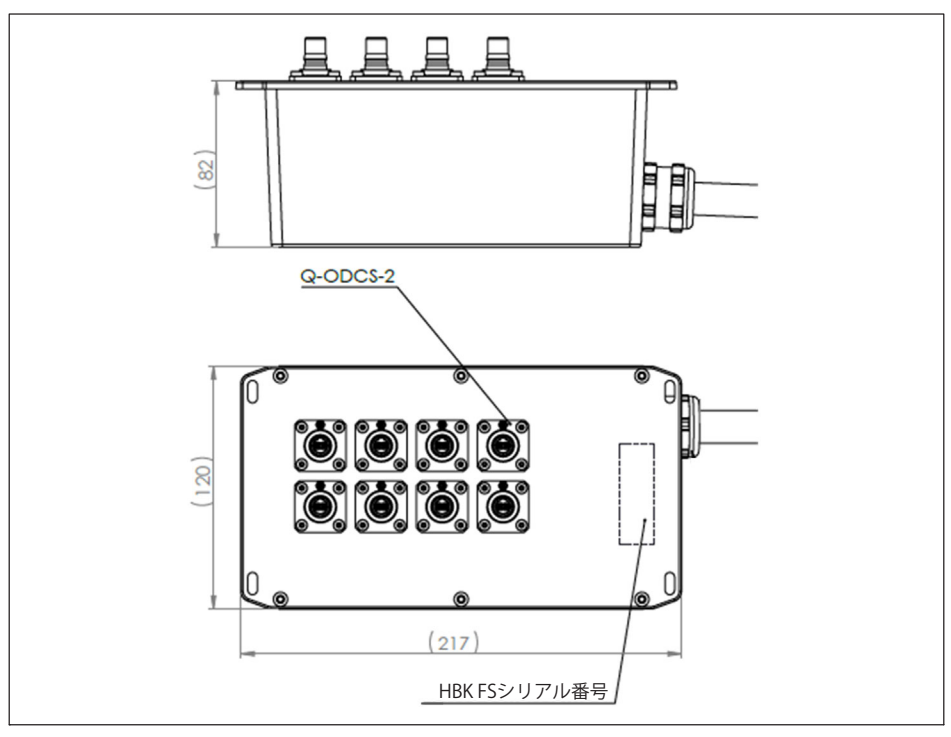

図3.8 3.8 相互接続ボックス—ボックス側の技術図面(mm単位の寸法)<br>-

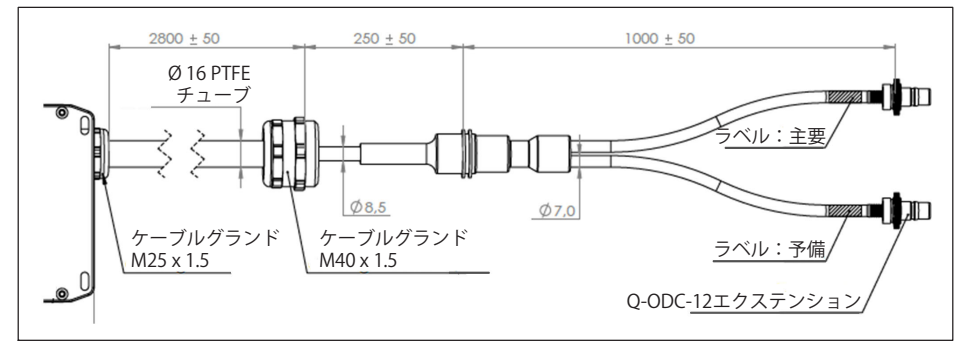

図3.9 3.9 相互接続ボックス—ケーブル側の技術図面(mm単位の寸法)<br>-

# 特注のブラケット(取付金具)

パンタグラフのモデルにより設計が異なるため、ボックスを取り付けるための標準的な ブラケットはありません。カスタムメイドする必要があります。

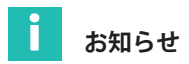

パンタグラフの管理者がこの作業を実行することを強くお勧めします。この部分はパン タグラフ構造を十分に理解していることが必要となるためです。このようにして、設置<br>不良 誤解 作業遅延のリスクを最小限に抑えます. 不良、誤解、作業遅延のリスクを最小限に抑えます。

## 設置

ボックスは、上記のようにブラケットを使用して4本のM4ボルトで取り付けられていま す。最小長さ12mmのM4皿ボルトを使用することをお勧めしますが、この値はブラケッ トの穴の深さによって異なります。等級10.9のM4ボルトを使用し、締付けトルクは4Nm をお勧めします。ボルトは亜鉛メッキの鋼鉄製を使用してください。高振動または恒久 的な設置の場合は、Loctite 243または同等のネジ緩み止め接着剤を使用することをお勧 めします。

## **屋根のケーブルグランド**

列車の管理者と屋根グランド(下図3.10の1)を手配する必要があります。この作業を行<br>う A は、正しいサイズのグランドが使用されていることを確認するために、実際のケー う人は、正しいサイズのグランドが使用されていることを確認するために、実際のケー ブルグランドを確認することをお勧めします。

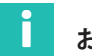

# **お4らせ**

屋根のケーブルグランドは、設置前に列車の管理者と調整する必要があります。

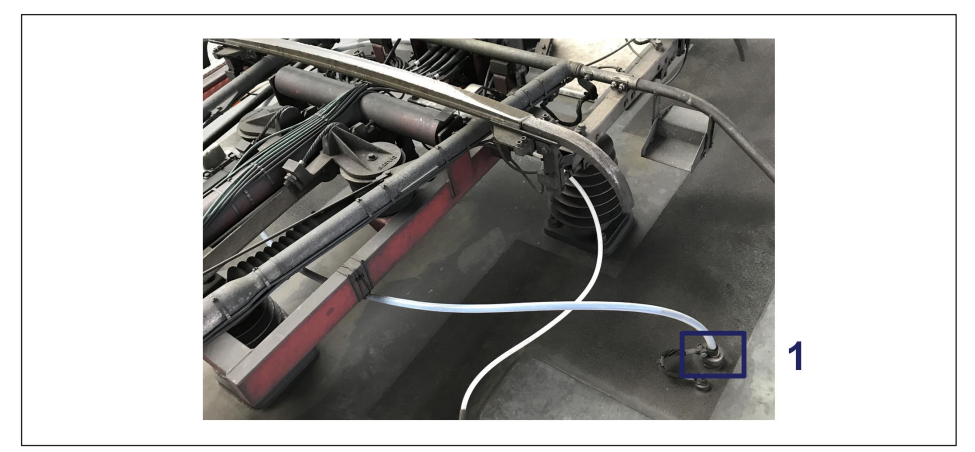

図3.10 3.10 のケーブルグランド

# <span id="page-23-0"></span>**ケーブル配線**

ボックスからのケーブルグランドに配線する必要があります。ケーブ ルは、UV耐性のあるケーブルタイ(例:HellermannTvton 111-05400など)を使用して 適切に固定する必要があります。

ケーブルブレークアウト側は、列車内のケーブルグランドを通して、M4x1.5ケーブルグ ランドで固定されたPTFFアウターチューブを使用して固定されます。

列車内では、データ収集システムの位置までケーブルを通す必要があります。

## **3.3.4 接続ケーブル**

接続ケーブルは、センサ信号を光学式インテロゲータに確実に接続するために使用され ます。テクニカルラックまたは測定システムの設置場所への合理的な経路に沿って配置 し、固定する必要があります。

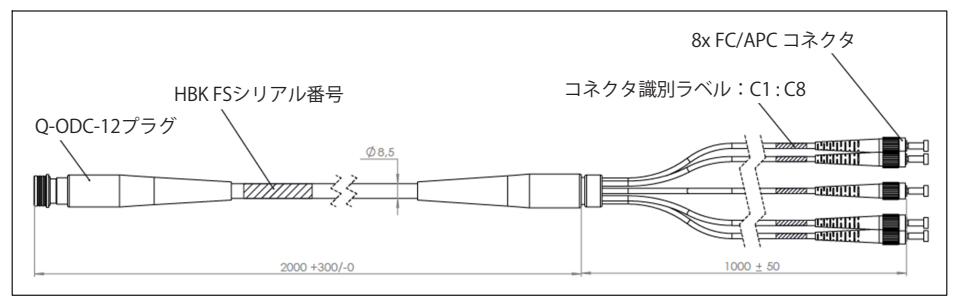

図3 11  $3.11$  接続ケーブルの技術図面(mm単位)<br>

# **3.3.5 ]^\_インテロゲータ MXFS**

パンタグラフ監視システムに取り付けられている光学式インテロゲータは、MXFS DIです。これは、FBGベースセンサの動的信号収集用 OuantumXファミリーのモジュー ルの一部です。100S/sまたは2000S/sで動作し、最大128個のFBGからデータを同時に取 得します。

詳細については、装置のユーザーマニュアルを参照してください。

最も単純な構成では、catmanEasyがインストールされ実行されているPCにイーサネット 経由で接続されたインテロゲータを想定しています。

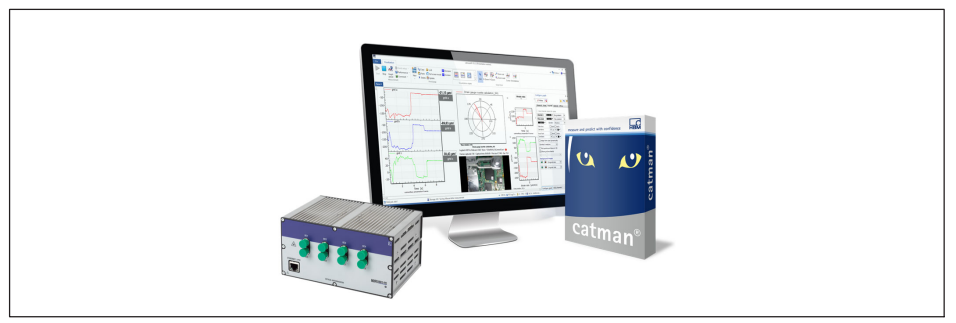

MXFSとcatmanソフトウェア 図3.12

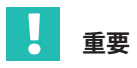

MXFS DI EN45545認定は、Xフレームなしの検査装置に有効です。フレームの取り外しの ら入手できます)。

#### <span id="page-25-0"></span>接続  $\mathbf{A}$

システムは、各センサがインテロゲータの1つの光学コネクタに接続される設計になって います。また、接続が切断された場合に備えて、システムに冗長性を追加するセンサ用 の予備のファイバー接続を提供します。一方の側からセンサ信号が到達しない場合は、 もう一方からセンサを取得できます。

#### $4.1$ センサ

**ES66HDI** FS65HDA 1-FSOEM-1701-01-01 1-FSOEM-1701-02-01 ⊐ s1  $S<sub>5</sub>$ **TOOM THE MTTT** mmnd  $\overline{\phantom{a}}$  $cs$  (@  $\odot$   $cs$  /  $\odot$   $cs$ S<sub>6</sub> **ROOM TITLE**  $C6$  (@  $\odot$   $C2$  $S<sub>2</sub>$ **MTTT** month  $S<sub>7</sub>$  $c7$  (@  $c3$  $S<sub>3</sub>$ **TOOL TIME MTTT RADED**  $C8 \otimes |\circledS|$   $C4$ **S4** S<sub>8</sub> **TOOOT TIME MTTT** month 相互接続ボックス 1-FSOEM-1701-03-01 主要センサ 予備センサ  $\overline{\phantom{a}}$ ᅲ 列車の天井 光ファイバのピン割り当て ⊜ 未使用 光学式結線 æ.  $000000000000$ 主要 予備 ∎NDo C1からC8へ min (メイン)  $\blacksquare$  C1  $\begin{array}{c}\n\bullet \circ \\
\bullet \bullet \bullet \quad C2 \\
\bullet \quad \bullet \quad C3\n\end{array}$  $\Box$   $CA$ = C5  $\blacksquare$  C6 相互接続ケーブル  $\sim$  C7  $C8$ a a s 1-FSOEM-1701-04-01 **MXFS** 1-MXFS8DI1/FC

|図4.1上に、接続のレイアウトが表示されます。

接続図

センサを取り付けたら、接続ボックスに接続する必要があります。センサがボックスに 接続される順序は任意です。

<span id="page-26-0"></span>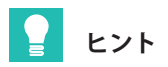

接続ケーブルのブレークアウトケーブルコネクタ*トの関係がわかるように、*どのセンサ 接続ケーブルのブレークアウトケーブルコネクタとの関係がわかるように、どのセンサ<br>がどのポートに接続されているかを書き留めておくことをお勧めします。ただし、セン がどのポートに接続されているかを書き留めておくことをお勧めします。ただし、セン<br>サへのアクセスがある場合、測定中にセンサ観察することにより、各センサに対応する サへのアクセスがある場合、測定中にセンサ観察することにより、各センサに対応する コネクタを簡単に識別できるため、これは必須ではありません。

# **4.2 UVボックス**

## 4.2.1 メインコネクタ

ー<br>メインコネクタは、すべての信号を光学式インテロゲータに確実に接続するのに十分で ある必要があります。

メインコネクタからの接続が失われた場合は、スペアコネクタの対応する接続を使用し て回復できます。

#### $4.2.2$ スペアコネクタ

.<br>接続ボックスのスペアコネクタには光終端が付属しており、この端の後方散乱反射を防 Mします。

# 重要

後方散乱は、センサのシステムの可視性を低下させ、測定値を低下させる可能性があり<br>ます。 ます。

スペアコネクタが必要な場合は、端子を取り外し、追加接続ケーブル(別途注文、 1-FSOFM-1701-04-01) を接続します。

# **4.3 ケーブル**

接続ケーブルを相互接続ボックスからメインコネクタに接続します。

# ヒント **ヒント**

なお、列車に取り付けられていないパンタグラフに取り付けた場合は、接続ケーブルを 使用して取り付けを確認することができます。その後、パンタグラフが最終的な場所に 取り付けるときに接続ケーブルを取り外し、再度接続できます。

ブレークアウト側で、各FC/APCコネクタをMXFS DIインテロゲータの光ポートに接続し ます。

# <span id="page-27-0"></span>44 クリーナーキット

-<br>2つのクリーナとアクセサリで構成されたクリーナキットがシステムに付属しています。

• クリーナAは、センサボックスの接続に使用されるO-ODC-2コネクタ(プラグおよび ソケット)に使用します。

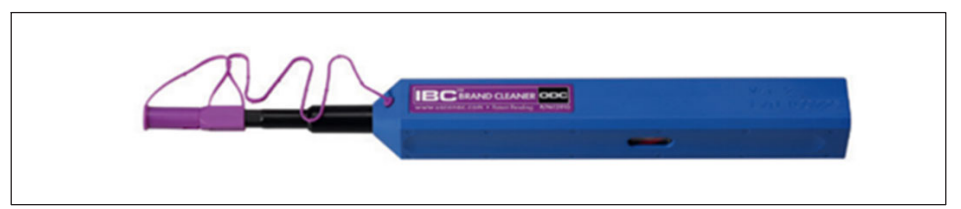

図4.2 センサコネクタおよび相互接続ボックスのセンサプラグ用クリーナA

クリーナBは、相互接続ボックスのメインケーブルまたはスペアケーブルと接続ケー ブルの間の接続を実現するO-ODC-12コネクタ(プラグおよびソケット)に使用し ます。

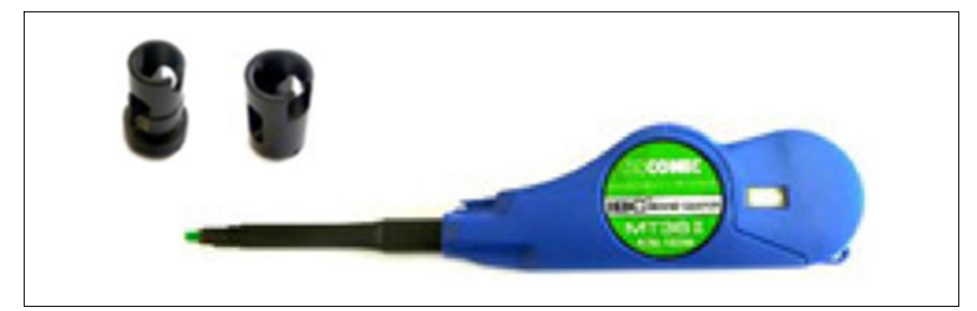

図43 プラグ&ソケットアダプタを使用した相互接続ボックスケーブルおよび接続 ケーブルコネクタ用クリーナB

コネクタは、ほこりが接続品質を妨げるのを防ぐために、着脱のたびに清掃することが 非常に重要です。使用しない場合は、コネクタを保護キャップで覆う必要があります。 これらのアクセサリを使用してコネクタをクリーニングする方法の詳細については、コ ネクタの供給元の説明書: ([https://www.hubersuhner.com/fr-fr/documents](https://www.hubersuhner.com/fr-fr/documents-repository/installation-manuals/gen-handling-insp-cleaning/cleaning-instruction-fo-connectors)[repository/installation-manuals/gen-handling-insp-cleaning/cleaning-instruction-fo](https://www.hubersuhner.com/fr-fr/documents-repository/installation-manuals/gen-handling-insp-cleaning/cleaning-instruction-fo-connectors)[connectors](https://www.hubersuhner.com/fr-fr/documents-repository/installation-manuals/gen-handling-insp-cleaning/cleaning-instruction-fo-connectors)) を参照してください。

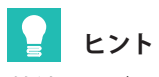

接続ケーブルまたはインテロゲータのFC/APC光コネクタをクリーニングする場合は、 標準のFSクリーナを使用してください。

<span id="page-28-0"></span>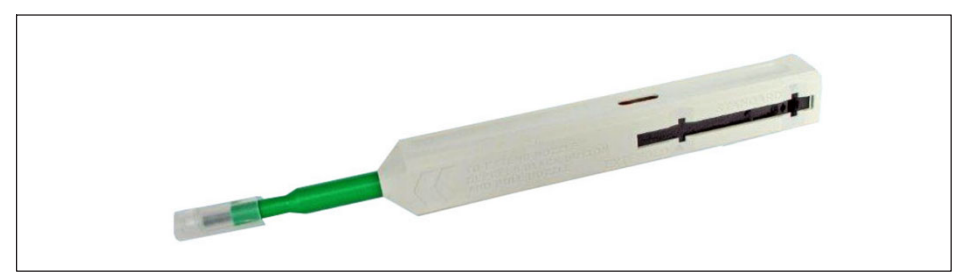

図4.4 標準HBKコネクタクリーナ (注文番号1-FS-CLEANER)

#### $4.5$ MXFS QuantumX BraggMETERインテロゲータ

光学式インテロゲータは、(例えば1-NTX001を介して)電源を供給され、catmanEasyソフ トウェアを使用してPC (例えばEthernet)に接続する必要があります。

# <span id="page-29-0"></span>5 測定の実行

# 5.1 catmanで測定を開始

測定を開始するプロセスの詳細については、デバイスのユーザーマニュアル(A05566)を ここから参照してください。

• [Configure ranges]ボタンを押して範囲を設定します。

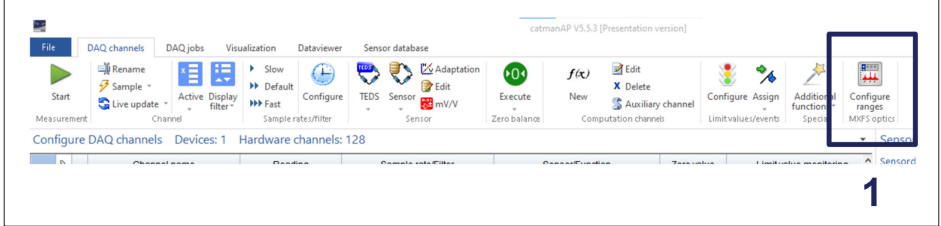

図5.1 [範囲の設定 ] ボタン

- 9nmのバンド自動作成の幅値を定義します | 図5.2の1を使用)。<br>- F.Create(佐武) はないた押して、バンドの京動佐武を史に/図5
- 「Create(作成)」ボタンを押して、バンドの自動作成を実行 (*図5.2*の2を使用)。

<span id="page-30-0"></span>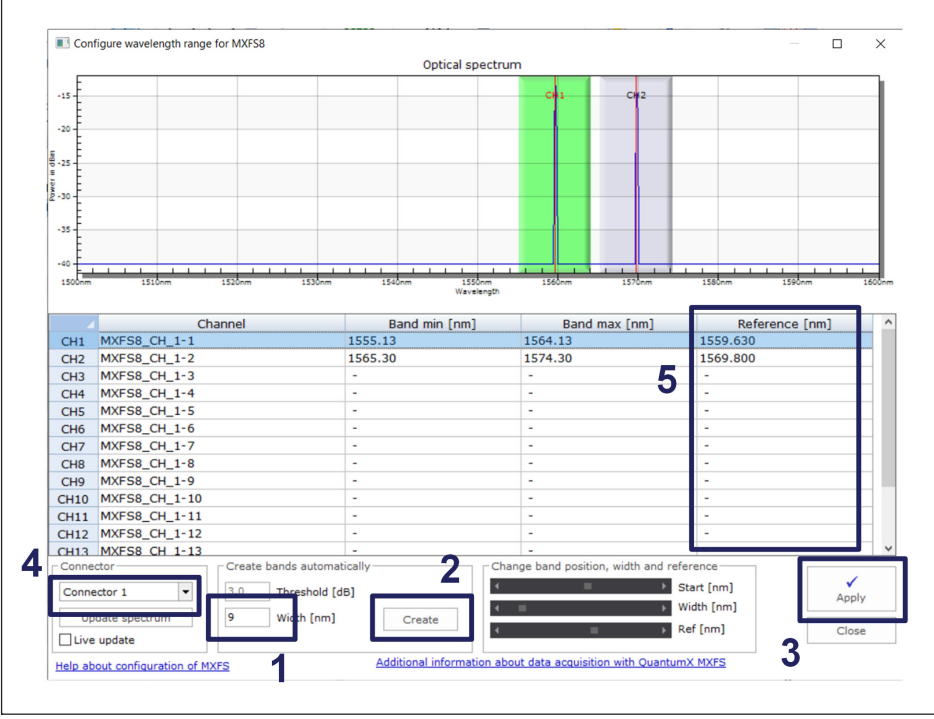

図5.2

Create ranges(範囲を作成)します

- 「Apply(適用)」ボタン(3)を押して、選択したコネクタの設定範囲をデバイスに適用 します (図5.2の3を使用)。<br>コミククの選択 (4) た恋
- コネクタの選択 (4) を変更して、すべてのコネクタに対して同じ手順を繰り返しま す(*図5.2*の4を使用)。

# 5.2 システム評価

正しいband definition (バンド定義)が完了すると、システムはセンサを測定し、システ ムの接続性をテストできます。

各センサに手で小さな力を加え、DAQソフトウェアから測定結果を読み取ることで、セ ンサを確認できます。このようにして、各「チャンネル番号とセンサの組合わせ」が識 別され、センサの機能が検証されます *(図5.3*の1を使用)。<br>[-](#page-31-0)

<span id="page-31-0"></span>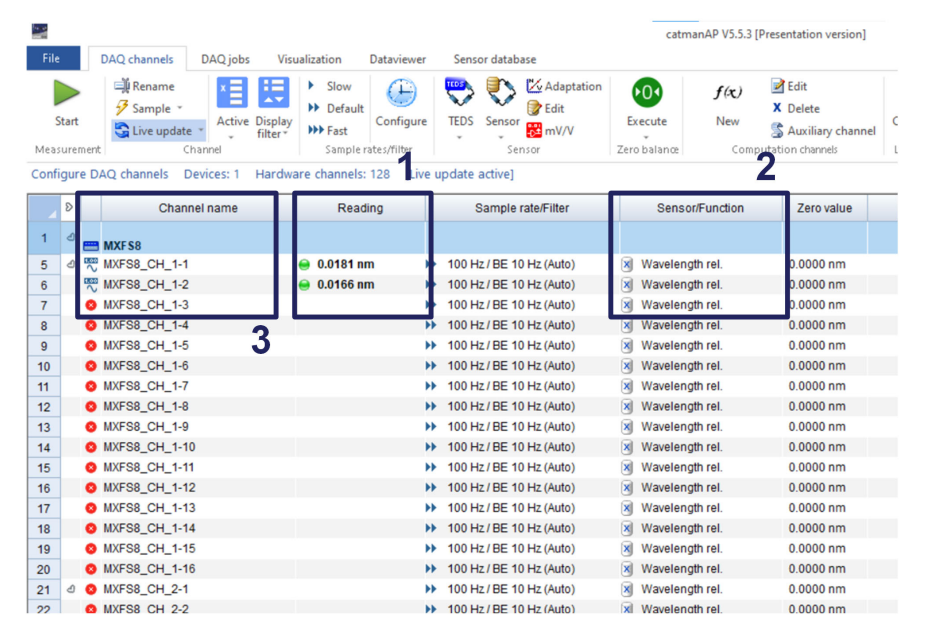

||図53 システムチェックおよびセンサ識別

システム評価後、接続ケーブルを取り外し、パンタグラフを列車に取り付ける準備がで<br>キます

# **5.3 センサ**

FS66HDLおよびFS65HDAセンサは、測定への温度影響をキャンセルするために、プッシ ュプル構成でFBGを2個使用しています。MXFS DIおよびcatmanソフトウェアは、デュア  $\nu$ FBGを備えた光センサを直接サポートしていないため、catmanインターフェースでは 計算チャンネルを使用する必要があります。

各センサには、設定に必要なパラメータと関連する式が記載されたキャリブレーション シートが付属しています。

FS66HDLとFS65HDAの両方には絶対キャリブレーション値があります。つまり、各FBG の基準波長はキャリブレーションシートに記載されているものでなければなりません。 キャリブレーション式は、これらの基準波長に対する両方のFBGの波長の変化の関数で す。

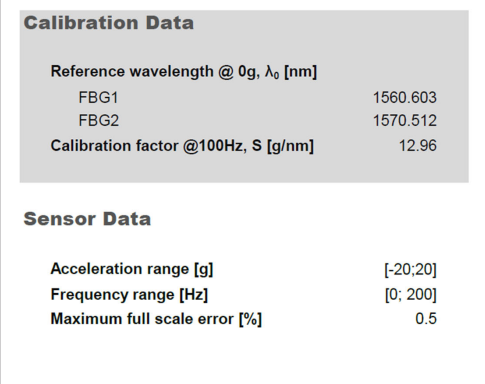

### **Configuration Equation**

$$
A = S \times \left[ \left( \lambda_2 - \lambda_{02} \right)_{FBG2} - \left( \lambda_1 - \lambda_{01} \right)_{FBG1} \right]
$$

Legend:

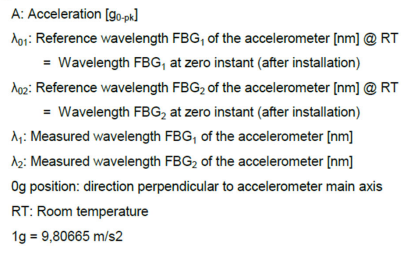

図5.4

FS65HDAキャリブレーションデータの例

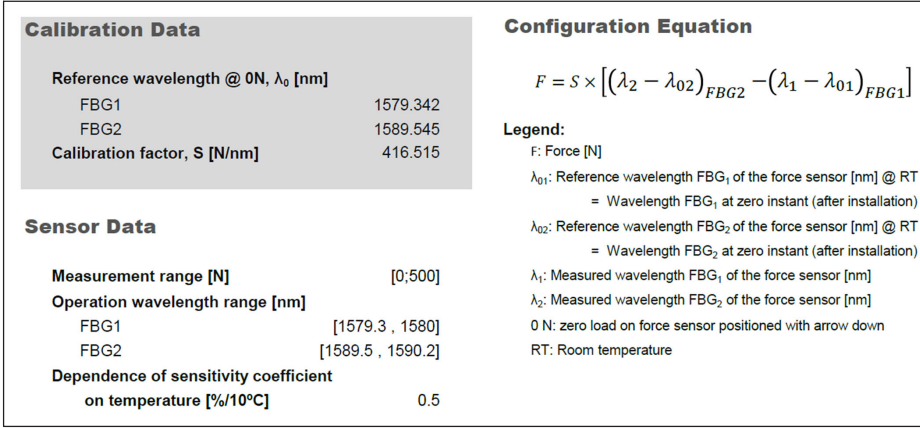

図55 FS66HDI キャリブレーションデータの例

基準波長値は、「範囲の設定」インターフェースで更新する必要があります

- キャリブレーションシートに記載されているFBGの基準波長を定義します (図5.2の5を使用)。<br>ジョント Angly(音思)
- 設定をApply(適用)します*(図5.2*の3を使用)<br>- <sup>、</sup>選択したコミクタも恋事して、古ぶてのコミク
- 選択したコネクタを変更して、すべてのコネクタに対して同じ手順を繰り返します (図5.2の4を使用)<br>0.4 x x + o + =

DAOチャンネルの表示に切り替えます

• インテロゲータのすべてのチャンネルが「波長(相対)」として定義されていること を確認します(*図5.3*の2を参照)

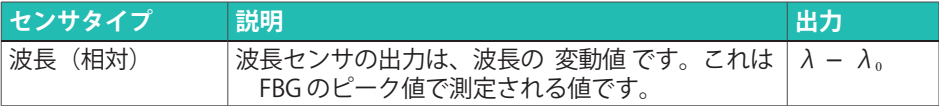

- チャンネルüのをダブルクリックして、センサのüâをします([-](#page-31-0)5.3の3<sup>を</sup>  $|H|$
- 各センサには2つの信号が必要です。推奨事項として、センサ名に「\_1」と「\_2」を 追加し、キャリブレーションシートとの対応を確認してください。

FBGピークごとのこれらの個々の測定値は、キャリブレーション基準波長に対する波長 の変化に対応しています。

各センサの2つのFBGの測定値を組み合わせるには、計算センサを作成する必要がありま す

「®j」)Bチャンネルボタンをクリックします(-5.6の1<sup>を</sup>)。

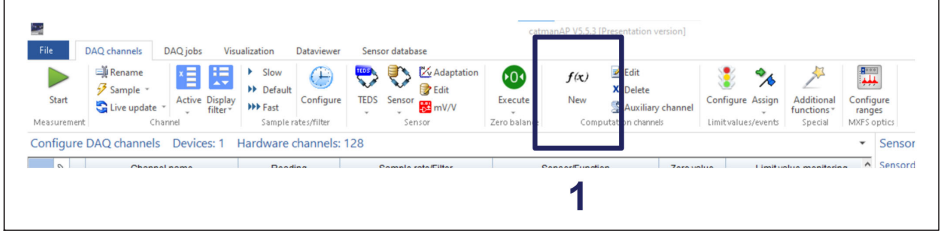

各FBGは相対波長を測定するように構成されているため、区画(λ-λ)はチャネル値で す。

- 各センサに対応する感度値で計算チャンネルを設定します。FS66HDLの構成例を 図5.7に示します。<br>トンサの名並た書
- センサの名前を書き込みます (1参照)。
- 対応する出力単位を定義します 2参照)。
- センサキャリブレーションシートに記載されている代数式を記入します(3を参照)。
- 「計算式作成 (create computation)」 ボタンを押します*図5.7の*4を使用)。

図5.6 新規計算チャネルボタン

<span id="page-34-0"></span>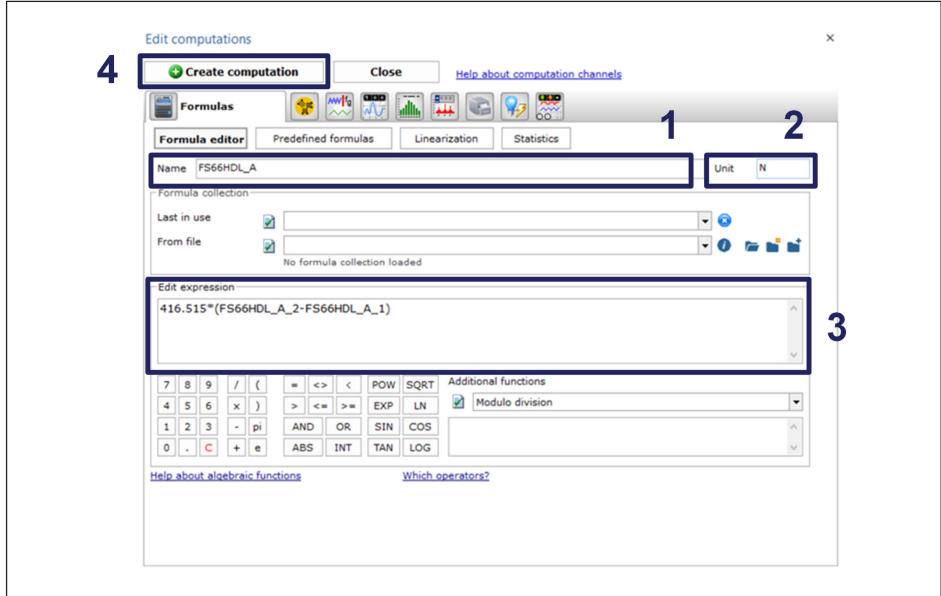

図5.7 センサを構成するための計算チャンネルを作成します

完全な構成が完了したら、計算チャンネルを8個作成する必要があります 

| <b>Measurement</b> | Start | <b>El Rename</b><br>Sample -<br>Live update<br>Channel | Slow<br>Þ.<br><b>N</b> Default<br><b>Active Display</b><br><b>N+Fast</b><br>filter | ┺<br>Configure<br>Sample rates/filter |                       | 1605<br>Adaptation<br>$\blacksquare$<br><b>B</b> Edit<br><b>TEDS</b><br>Sensor<br><b>EX</b> mV/V<br>Sensor |                 | Edit<br>0 <sup>1</sup><br>f(x)<br>X Delete<br>Execute<br>New<br>Auxiliary channel<br>Computation channels<br>Zero balance | Configure Assi<br>Limit values/eve |
|--------------------|-------|--------------------------------------------------------|------------------------------------------------------------------------------------|---------------------------------------|-----------------------|----------------------------------------------------------------------------------------------------|-----------------|----------------------------------------------------------------------------------------------------|------------------------------------|
|                    |       | Configure DAQ channels                                 | Devices: 1                                                                         | Hardware channels: 128                |                       | <b>Computation channels: 8</b>                                                                             |                 | [Display filter active]<br>[Live update active]                                                                           |                                    |
|                    | D     | Channel name                                           |                                                                                    | Reading                               |                       | Sample rate/Filter                                                                                         |                 | Sensor/Function                                                                                                    | Zero value                         |
| $\mathbf{1}$       | ₫     | <b>EM MXFS8</b>                                        |                                                                                    |                                       |                       |                                                                                                    |                 |                                                                                                    |                                    |
| 5                  |       | △ 栗 FS65HDA A_1                                        | $0.0636$ nm                                                                        |                                       |                       | >> 100 Hz / BE 10 Hz (Auto)                                                                                |                 | x Wavelength rel.                                                                                                    | $0.0000$ nm                        |
| 6                  |       | FS65HDAA2                                              | $0.0712$ nm                                                                        |                                       | $\blacktriangleright$ | 100 Hz / BE 10 Hz (Auto)                                                                                   | ×               | Wavelength rel.                                                                                                    | $0.0000$ nm                        |
| 21                 |       | △ < <b>ES66HDL_A_1</b>                                 | $-0.0031$ nm                                                                       |                                       | ÞÞ.                   | 100 Hz / BE 10 Hz (Auto)                                                                                   | ×               | Wavelength rel.                                                                                                    | $0.0000$ nm                        |
| 22                 |       | FS66HDL A 2                                            | $-0.0107$ nm                                                                       |                                       | $\blacktriangleright$ | 100 Hz / BE 10 Hz (Auto)                                                                                   | $\vert x \vert$ | Wavelength rel.                                                                                                    | $0.0000$ nm                        |
| 37                 |       | △ 黑 FS65HDA B 1                                        | $0.0649$ nm                                                                        |                                       | ₩                     | 100 Hz / BE 10 Hz (Auto)                                                                                   | $\vert x \vert$ | Wavelength rel.                                                                                                    | $0.0000$ nm                        |
| 38                 |       | FS65HDA_B_2                                            | $0.0695$ <sub>nm</sub>                                                             |                                       | ÞÞ.                   | 100 Hz / BE 10 Hz (Auto)                                                                                   | $\mathbf{x}$    | Wavelength rel.                                                                                                    | $0.0000$ nm                        |
| 53                 |       | △ 啊 FS66HDL_B_1                                        | $0.0251$ nm                                                                        |                                       | ÞÞ.                   | 100 Hz / BE 10 Hz (Auto)                                                                                   | $\vert x \vert$ | Wavelength rel.                                                                                                    | $0.0000$ nm                        |
| 54                 |       | 啊 FS66HDL B 2                                          | $0.0188$ nm                                                                        |                                       | $\blacktriangleright$ | 100 Hz / BE 10 Hz (Auto)                                                                                   | ×               | Wavelength rel.                                                                                                    | $0.0000$ nm                        |
| 69                 |       |                                                        | $0.0632$ nm                                                                        |                                       | ▶▶                    | 100 Hz / BE 10 Hz (Auto)                                                                                   | ×               | Wavelength rel.                                                                                                    | $0.0000$ nm                        |
| 70                 |       | FS65HDA C 2                                            | $0.0713$ nm                                                                        |                                       | ▶▶                    | 100 Hz / BE 10 Hz (Auto)                                                                                   | $\vert x \vert$ | Wavelength rel.                                                                                                    | $0.0000$ nm                        |
| 85                 |       |                                                        | $-0.0014$ nm                                                                       |                                       | ÞÞ.                   | 100 Hz / BE 10 Hz (Auto)                                                                                   | $\mathbf{x}$    | Wavelength rel.                                                                                                    | $0.0000$ nm                        |
| 86                 |       | FS66HDL_C_2                                            | $-0.0098$ <sub>nm</sub>                                                            |                                       | ₩.                    | 100 Hz / BE 10 Hz (Auto)                                                                                   | $\vert x \vert$ | Wavelength rel.                                                                                                    | $0.0000$ nm                        |
| 101                |       |                                                        | $0.0634$ nm                                                                        |                                       | <b>HE</b>             | 100 Hz / BE 10 Hz (Auto)                                                                                   | $\vert x \vert$ | Wavelength rel.                                                                                                    | $0.0000$ nm                        |
| 102                |       | FS65HDA D 2                                            | $0.0704$ nm                                                                        |                                       | $\blacktriangleright$ | 100 Hz / BE 10 Hz (Auto)                                                                                   | [x]             | Wavelength rel.                                                                                                    | $0.0000$ nm                        |
| 117                | Q     | FS66HDL_D_1                                            | $0.0215$ nm                                                                        |                                       | ÞÞ.                   | 100 Hz / BE 10 Hz (Auto)                                                                                   | ×               | Wavelength rel.                                                                                                    | $0.0000$ nm                        |
| 118                |       | FS66HDL D 2                                            | $0.0188$ <sub>nm</sub>                                                             |                                       |                       | >> 100 Hz / BE 10 Hz (Auto)                                                                                | ×               | Wavelength rel.                                                                                                    | $0.0000$ nm                        |
| 133                | ჟ     | $f_{\mathbf{x}}$ Computation channels                  |                                                                                    |                                       |                       |                                                                                                    |                 |                                                                                                    |                                    |
| 134                |       | fx FS65HDA A                                           | $\bullet$ OK                                                                       |                                       |                       |                                                                                                    |                 | 12.96*(FS65HDA A 2-FS65HDA A 1)                                                                                           | 0.00000q                           |
| 135                |       | fx FS65HDA B                                           | OK<br>◒                                                                            |                                       |                       |                                                                                                    |                 | 13.4"(FS65HDA B 2-FS65HDA B 1)                                                                                            | 0.00000q                           |
| 136                |       | fx FS65HDA_C                                           | $\bullet$ OK                                                                       |                                       |                       |                                                                                                    |                 | 12.89*(FS65HDA_C_2-FS65HDA_C_1)                                                                                           | 0.00000g                           |
| 137                |       | fx FS65HDA_D                                           | $\bullet$ OK                                                                       |                                       |                       |                                                                                                    |                 | 12.93*(FS65HDA_D_2-FS65HDA_D_1)                                                                                           | 0.00000g                           |
| 138                |       | $f$ <b>x</b> FS66HDL_A                                 | OK                                                                                 |                                       |                       |                                                                                                    |                 | 416.515*(FS66HDL_A_2-FS66HDL_A_1)                                                                                         | 0.00000N                           |
| 139                |       | $f$ <b>x</b> FS66HDL B                                 | OK                                                                                 |                                       |                       |                                                                                                    |                 | 416.632*(FS66HDL B 2-FS66HDL B 1)                                                                                         | 0.00000N                           |
| 140                |       | $f$ <b>x</b> FS66HDL C                                 | OK<br>◒                                                                            |                                       |                       |                                                                                                    |                 | 416.560*(FS66HDL_C_2-FS66HDL_C_1)                                                                                         | 0.00000N                           |
| 141                |       | $k$ FS66HDL D                                          | $\bullet$ OK                                                                       |                                       |                       |                                                                                                    |                 | 416.935*(FS66HDL D_2-FS66HDL D_1)                                                                                         | 0.00000N                           |

4xFS65HDAおよび4xFS66HDLの完全なシステム構成 図5.8

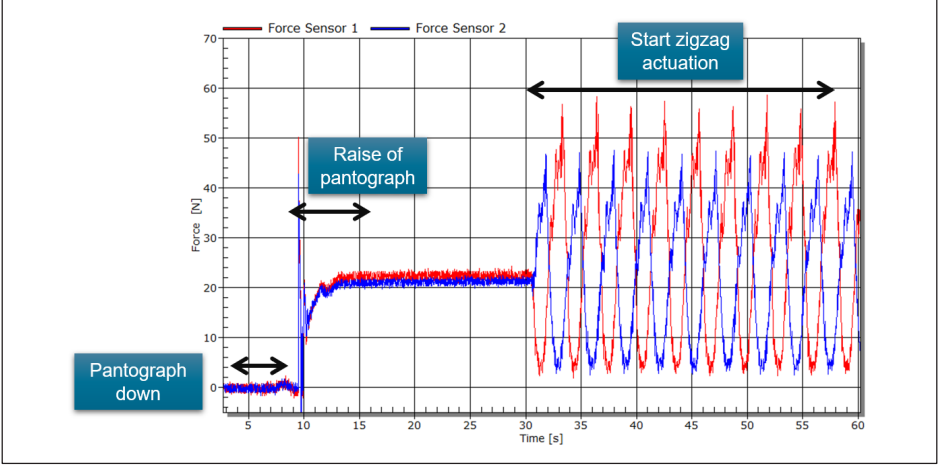

図5.9 catmanでの力測定の例

# <span id="page-36-0"></span>5.4 接触力と位置

パンタグラフ監視ソリューションは、EN50317規格に準拠した接触力と横方向の位置計 算を可能にします。

接触力は、FS66HDLセンサの力測定とFS65HDAセンサからの加速度を考慮して、以下の 式を使用して計算できます。さらに、パンタグラフの空力による補正(列車速度に依存) が必要です。

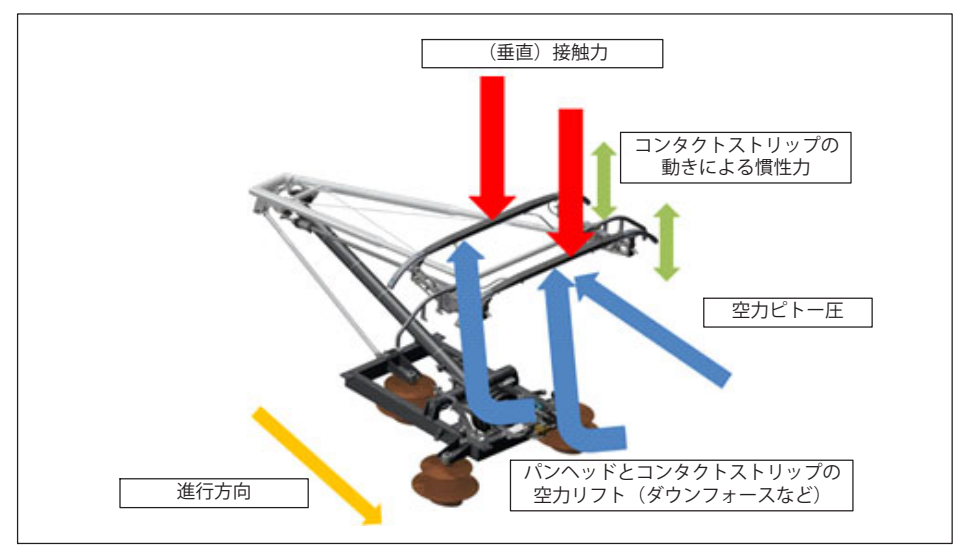

図5 10 '5.10 パンタグラフ構造に対する力と効果<br>-

# 5.4.1 接触力 (Contact Force)

$$
F_c = \sum_{i=1}^{k_f} F_{\text{Sensor},i} + \frac{m_{above}}{k_a} \sum_{i=1}^{k_a} a_{\text{Sensor},i} + F_{\text{corr,aero}}
$$

-EN50317に基づく接触力計算式

ここで:

- Fc はN単位の接触力です
- F<sup>+</sup>>+i はセンサiでの測定された力 (N) です
- a<sub>センサi</sub>、はセンサiでの測定加速度(単位g)です
- kfは力センサの数です
- ka は加速度センサの数です
- maboveは、力センサの上にあるパンヘッドの質量です

FSOEM-1701 測定の実行

<span id="page-37-0"></span>Fcorraeroは空力補正値 (N単位)。速度に依存し、ルックアップテーブルから取得で きます

5.4.2 位置:

各コンタクトストリップ上の架空電力線への接点の位置は、図5.12の式を使用して決定 できます。

$$
x = \frac{F_2}{F_1 + F_2}L - L/2
$$

図5.12 接触線計算の位置

ここで:

- xは、接触ストリップの中央の原点(x=0)を考慮した接触位置(mm単位)です
- F1 およびF2は、接触ストリップ上のセンサ1および2からの測定された力(N単位)です
- Lはカセンサ間の距離(mm単位)です

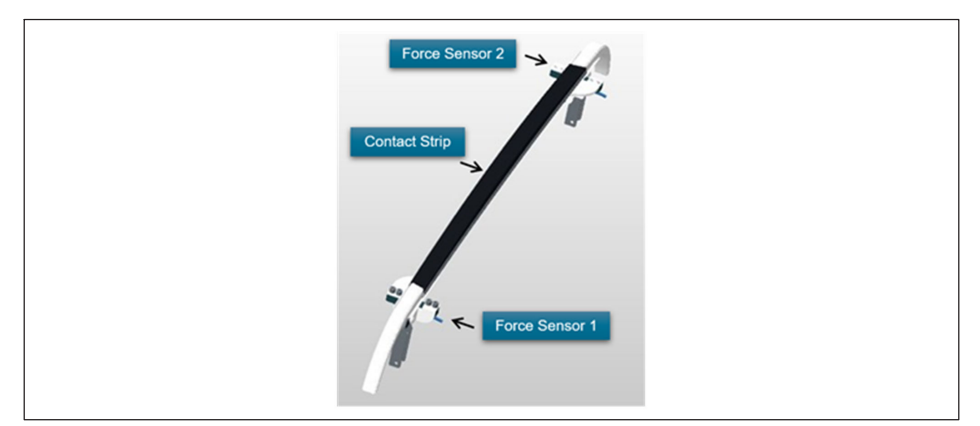

図5 13 コンタクトストリップトのヤンサの位置

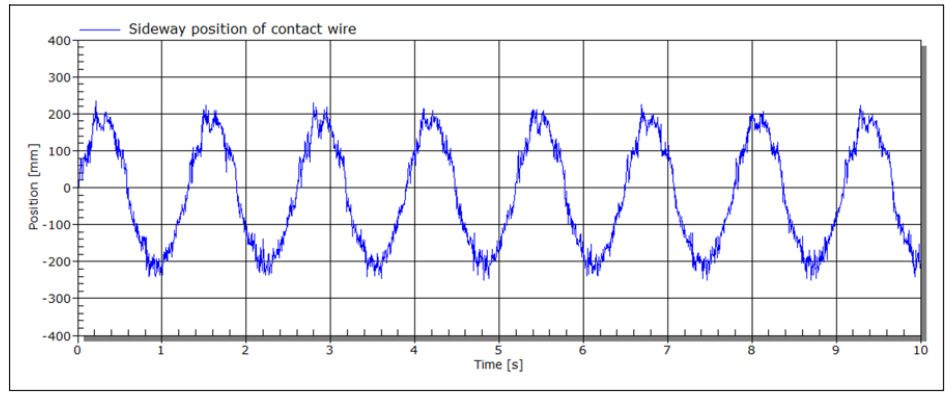

コンタクトワイヤのジグザグ移動を表す位置測定の例 図5.14

接触力と位置の計算は、計算チャネルを使用してcatmanでシームレスに構成することも できます。

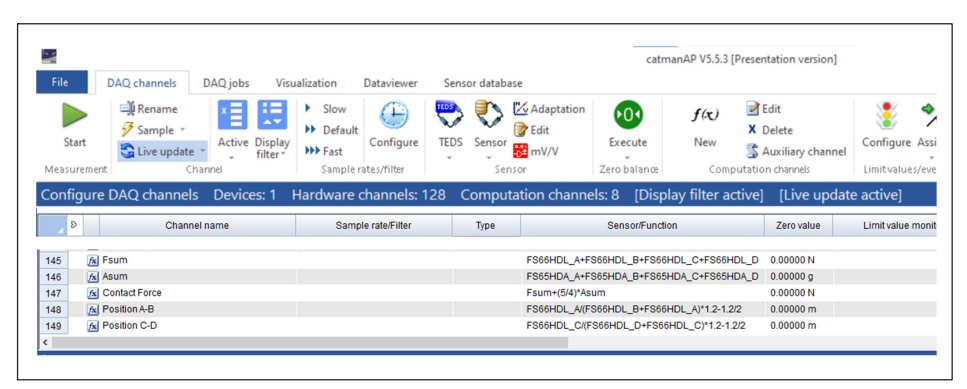

catmanでの接触力と接触位置の計算 図5.15

www.hbkworld.com info@hbkworld.com